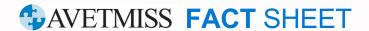

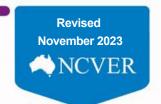

## **AVETMISS** reporting in 8 steps

The fact sheets listed below can also be accessed via the RTO Hub.

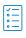

## **Understand your AVETMISS** reporting requirements

AVETMISS reporting overview Exempted RTO reporting Helping you meet your data reporting requirements Privacy and data security What is AVETMISS?

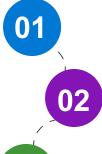

3 ways to manage your AVETMISS data

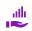

- 1. Using a student management system
- 2. Via our free AVETMISS Data Entry Tool (for smaller RTOs)
- 3. A system built in-house

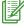

Tips on collecting and reporting data

Collecting and reporting client details Standard enrolment question example form Report superseded training Report client addresses Report client names Report RPL and credit transfer USI Student Identifier (USI)

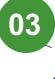

Fact sheets on where, when and how to

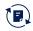

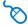

Register for the AVETMISS Validation software and maintain users

AVETMISS Validation Software: user maintenance How to register for AVETMISS validation software (AVS)

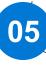

report AVETMISS data

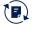

Quarterly reporting

Where, when and how do I report my AVETMISS data?

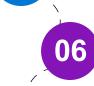

Information on how to validate your data

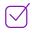

For more further detail see the AVS User Guide

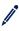

Identify and fix validation errors

Fixing common validation errors Identify and fix validation errors For more further detail see the AVS User Guide

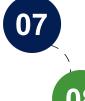

Information on submitting/exporting your error free data, or a Nil return

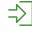

How to submit a Nil Return Submitting data to NCVER